## Treasury Management: **RDC Reports for Deposits**

The purpose of this job aid is to demonstrate how to generate Remote Deposit Capture reports.

## **BASIC DEPOSIT SUMMARY OF TRANSFERRED DEPOSITS**

- **1.** Hover over the **Reports** tab.
- **2.** Click **Deposit Summary**.

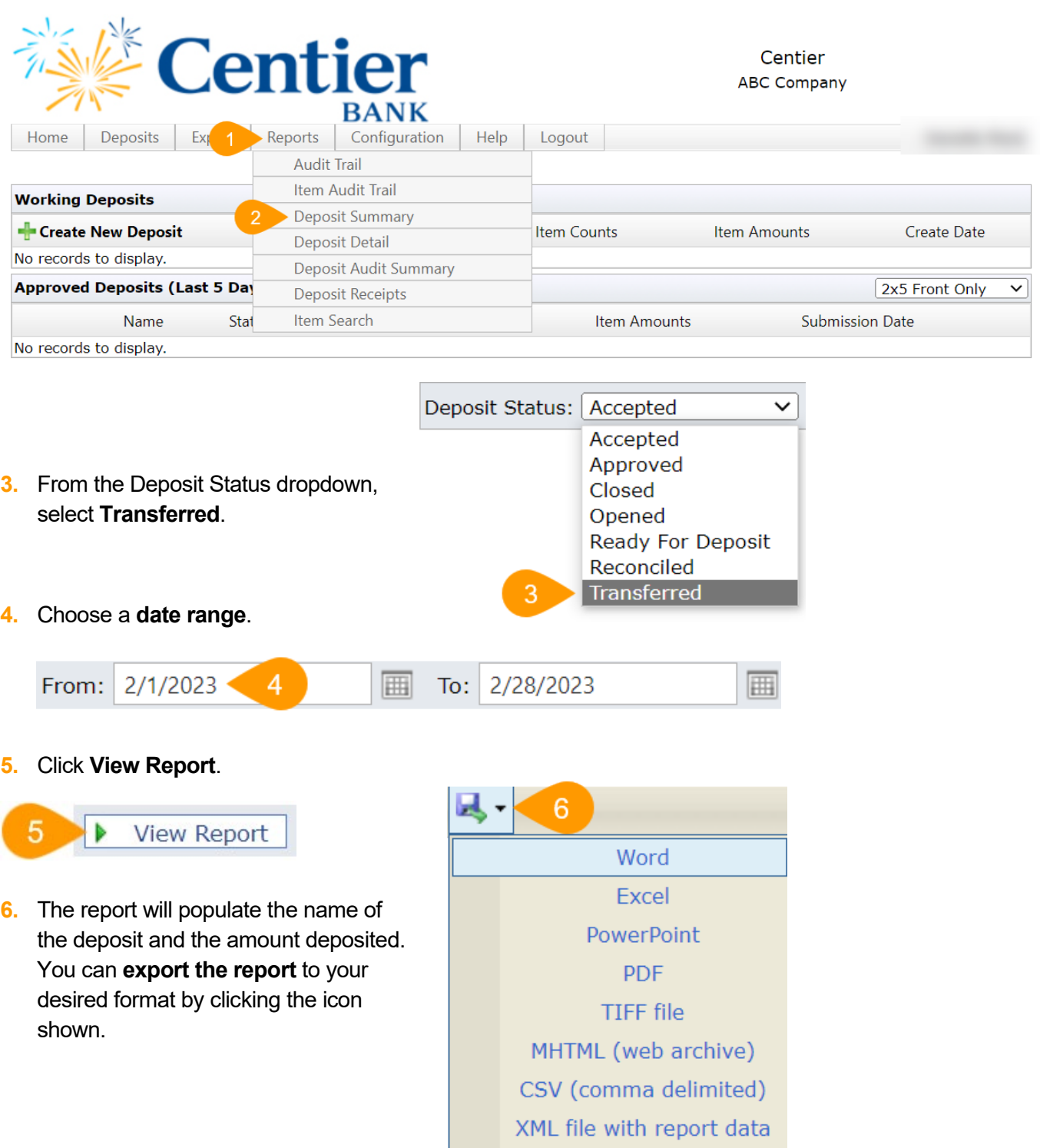

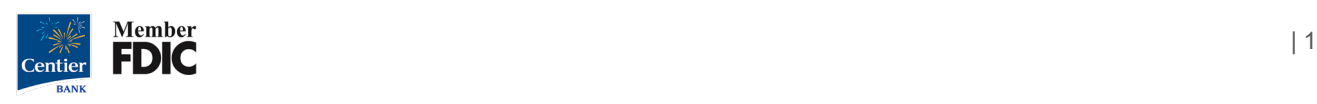

## **BASIC DEPOSIT DETAIL OF TRANSFERRED DEPOSITS**

## **1.** Hover over the **Reports** tab.

**2.** Click **Deposit Detail**.

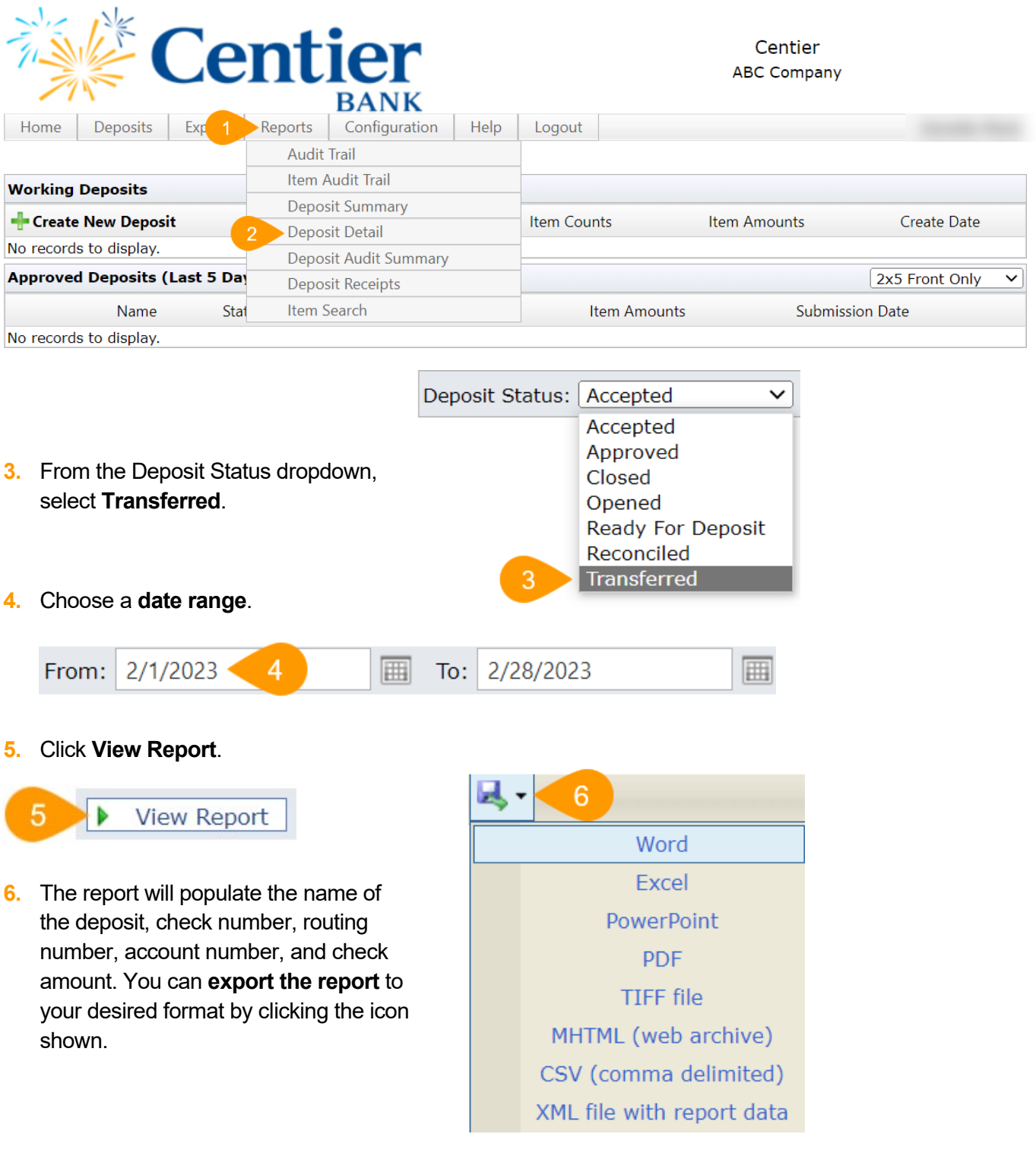

*Please contact Treasury Management at our department email below if you have any questions: [treasury\\_management@centier.com.](mailto:treasury_management@centier.com)*

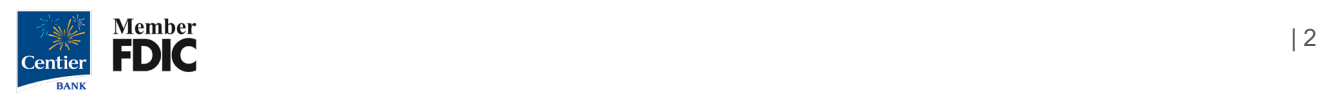